## **Autor scenariusza:** Anna Mareczko

**Przedmiot:** informatyka

#### **Poziom nauczania:** klasa 4

**Szkoła:** podstawowa

**Temat:** Jak poprawnie tworzyć i formatować dokumenty tekstowe?

**Czas trwania:** 45 min.

**Cel ogólny:** Nabycie umiejętności poprawnego formatowania i redagowania tekstu**.**

# **Cele operacyjne:**

## **Poziom wiadomości:**

- A. Zapamiętanie wiadomości uczeń:
- wymienia narzędzia służące do formatowania tekstu;
- wylicza zasady dotyczące poprawnego pisania tekstu.
- B. Zrozumienie wiadomości uczeń:
- wskazuje ikony służące do formatowania tekstu;
- wyjaśnia zasady dotyczące poprawnego pisania tekstu.

## **Poziom umiejętności:**

- C. Zastosowanie wiadomości w sytuacjach typowych uczeń:
- stosuje się do zasad edytorskich;
- formatuje tekst;
- stosuje odpowiednie klawisze na klawiaturze do poprawnego pisania tekstu.
- D. Zastosowanie wiadomości w sytuacjach problemowych uczeń:
- planuje użycie odpowiednich narzędzi formatowania do tworzenia krótkich tekstów w edytorze MS Word;
- wykrywa i koryguje błędy pojawiające się w tworzonym dokumencie.

## **Cele wychowawcze:**

- a) uczeń właściwie zachowuje się w pracowni komputerowej;
- b) uczeń pisze teksty poprawnie pod względem ortograficznym i interpunkcyjnym oraz zgodnie z zasadami edytorskimi;

## **Metody:**

- podająca pogadanka;
- praktyczna pokaz, ćwiczenia.

## **Formy:**

- praca zbiorowa:
- praca indywidualna.

## **Środki dydaktyczne:**

stanowisko komputerowe z dostępem do Internetu, rzutnik, oprogramowanie komputerowe aplikacja MS Word, dowolna przeglądarka Internetowa - aplikacja Padlet, załącznik\_1.

## **Kształtowane kompetencje kluczowe:**

- 1. Porozumiewanie się w języku ojczystym.
- 2. Porozumiewanie się w językach obcych.
- 3. Kompetencje matematyczne i podstawowe kompetencje naukowo-techniczne.
- 4. Kompetencje informatyczne.
- 5. Umiejętność uczenia się.

## **I. Faza przygotowawcza**

- powitanie
- sprawdzenie listy obecności
- podanie tematu i głównego celu lekcji.

#### **II. Faza realizacyjna**

- 1. Logowanie się na swoje konta uczniowskie oraz:
- otworzenie cyfrowego zeszytu prowadzonego w programie MS Word i zapisanie bieżącego tematu lekcji;
- otworzenie dokumentu tekstowego umieszczonego na nauczycielskim dysku sieciowym – załącznik\_1.

Te same czynności nauczyciel wykonuje udostępniając uczniom ekran na rzutniku.

- 2. Omówienie zawartości załącznika.
- 3. Uruchomienie aplikację internetową Padlet, omówienie:
- narzędzi formatowania tekstu;
- zasad dotyczących poprawnego pisania tekstu. Link do Padletu: **<https://padlet.com/anmareczko20/glmsq68xcntchgw2>** Dla uczniów link do Padletu znajduje się w załączniku.

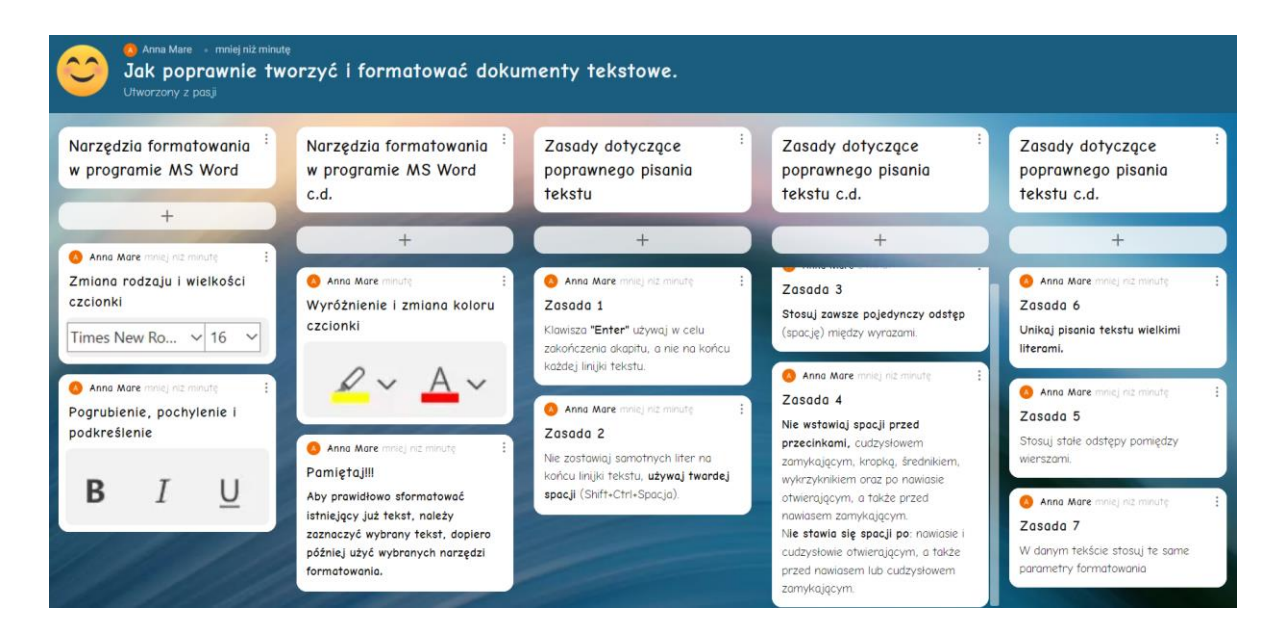

4. Wykonanie ćwiczenia A z załącznika:

W poniższych zdaniach zastosuj formatowanie zgodnie z opisem, zaznacz każde zdanie osobno i dokonaj odpowiedniej zmiany.

To jest czcionka Times New Roman, rozmiar czcionki 16, tekst jest pogrubiony.

To jest czcionka Calibri, rozmiar czcionki 12, tekst jest podkreślony.

To jest czcionka Verdana, rozmiar czcionki 14, tekst jest wyróżniony kolorem żółtym.

To jest czcionka Arial, rozmiar czcionki 11, tekst jest przekreślony.

To jest czcionka Times New Roman, rozmiar czcionki 13, tekst jest koloru niebieskiego.

To jest czcionka Cambria, rozmiar czcionki 15, tekst jest pogrubiony, koloru żółtego.

Poprawne wykonanie ćwiczenie A:

# **To jest czcionka Times New Roman, rozmiar czcionki 16, tekst jest pogrubiony.**

To jest czcionka Calibri, rozmiar czcionki 12, tekst jest podkreślony.

To jest czcionka Verdana, rozmiar czcionki 14, tekst jest wyróżniony kolorem żółtym.

To jest czcionka Arial, rozmiar czcionki 11, tekst jest przekreślony.

To jest czcionka Times New Roman, rozmiar czcionki 13, tekst jest koloru niebieskiego.

## **To jest czcionka Cambria, rozmiar czcionki 15, tekst jest pogrubiony, koloru żółtego.**

5. Wykonanie ćwiczenia B z załącznika:

Do poniższej notatki nanieś poprawki w taki sposób, aby tekst był napisany zgodnie z zasadami poprawnego pisania tekstu, wyodrębnij z tekstu nagłówek.

Mój przyjaciel pies. Mój przyjaciel nazywa się laki.Średniej wielkości kremowy kundelek w czekoladowo-czarne plamki ,umiejscowione na łapkach i brzuszku ( w sumie te łatki to ma wszędzie ) . Jest bardzo energicznym szczeniakiem, uwielbiaspacery. Bardzo przypomina mi psa z lektury pt.: " O Psie, który jeździł koleją " Romana Pisarskiego.

Poprawne wykonanie ćwiczenie B:

## **Mój przyjaciel pies**

Mój przyjaciel nazywa się Laki. Średniej wielkości kremowy kundelek w czekoladowo - czarne plamki, umiejscowione na łapkach i brzuszku (w sumie te łatki to ma wszędzie). Jest bardzo energicznym szczeniakiem, uwielbia spacery. Bardzo przypomina mi psa z lektury pt.: "O Psie, który jeździł koleją" Romana Pisarskiego.

## **III. Podsumowanie lekcji**

Uczniowie klikają w link znajdujący się w załączniku w pozycji Sprawdź się! I wypełniają krótki test weryfikujący zdobyte wiadomości podczas lekcji. Po wypełnieniu naciskając fioletowy przycisk Prześlij.

Formularz ten został stworzony w Formularzach Google i przesłanie odpowiedzi nie wymaga logowania.

Link do Formularza Google:<https://forms.gle/BHAmZ5Ggky7Tf7RM8>

Pytania z Formularza Google wraz z zaznaczonymi poprawnie odpowiedziami:

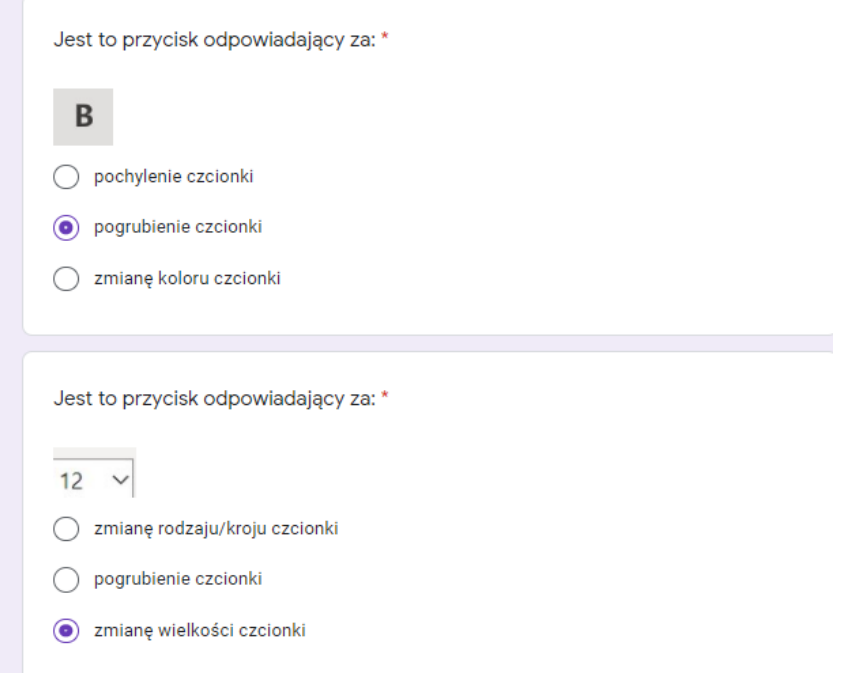

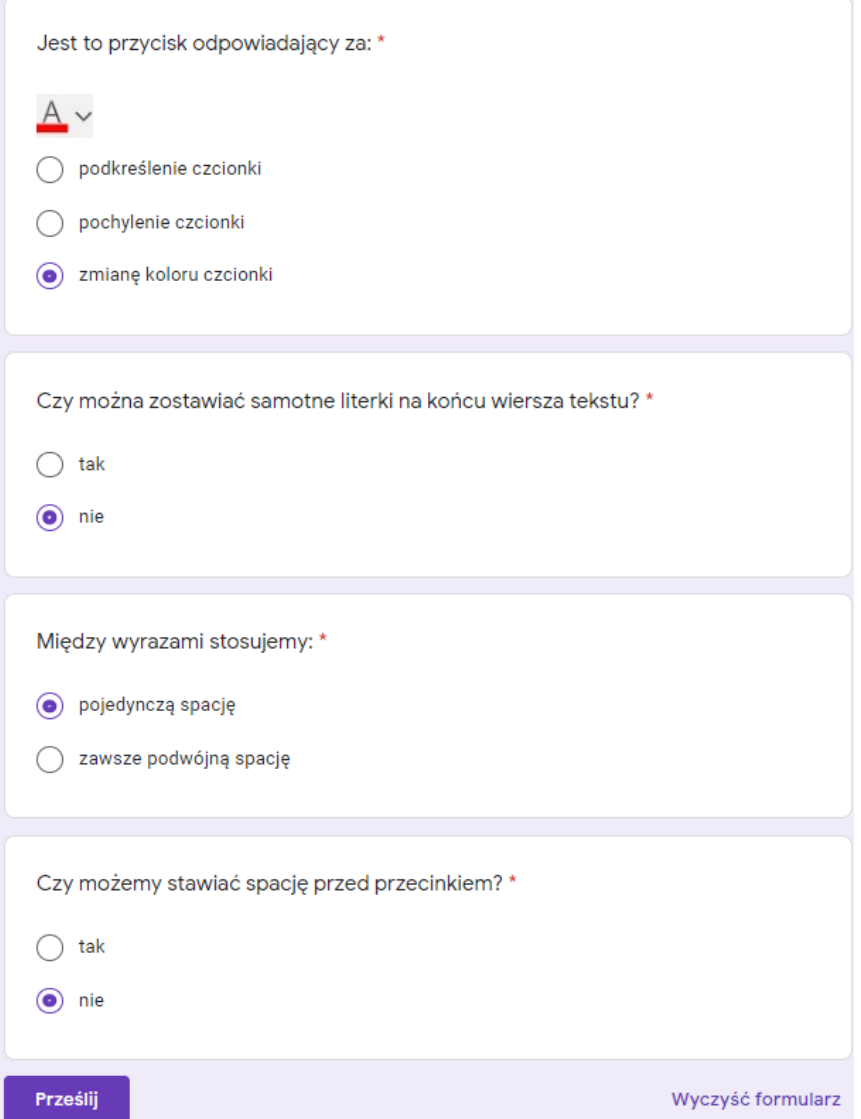

## **IV. Praca domowa**

Uczniowie zapoznają się z pracą domową. Treść jej jest zapisana w załączniku**.**

Treść pracy domowej

Przypomnij sobie, co miłego spotkało Cię w szkole, w ostatnim tygodniu. Napisz na ten temat przynajmniej 8 zdań. Wymyśl interesujący temat notatki. Sformatuj odpowiednio tekst. Pamiętaj o stosowanie reguł pisania w edytorze tekstu. Pracę tę wykonaj w Office365 w programie MS Word i prześlij do nauczyciela poprzez utworzone zadanie w zespole Informatyka aplikacji MS Teams.